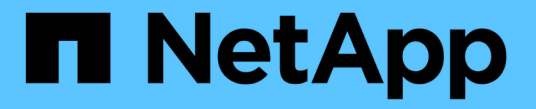

## 로컬 **Snapshot** 복사본 관리 ONTAP 9

NetApp April 24, 2024

This PDF was generated from https://docs.netapp.com/ko-kr/ontap/data-protection/manage-localsnapshot-copies-concept.html on April 24, 2024. Always check docs.netapp.com for the latest.

# 목차

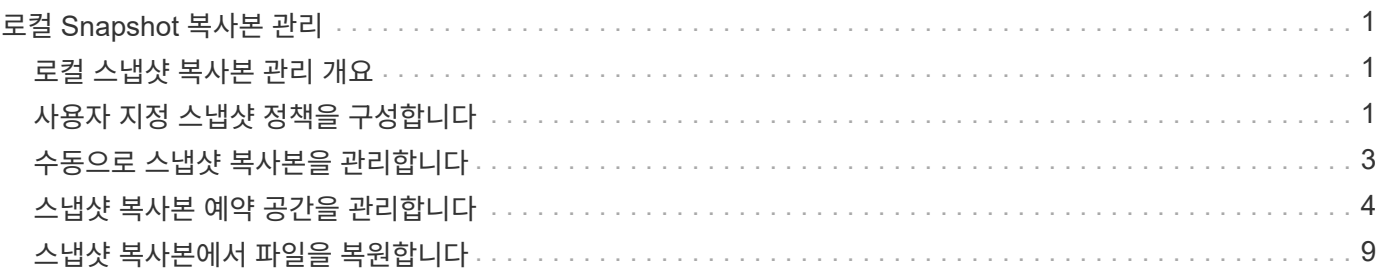

## <span id="page-2-0"></span>로컬 **Snapshot** 복사본 관리

#### <span id="page-2-1"></span>로컬 스냅샷 복사본 관리 개요

스냅샷 복사본 \_ 은(는) 볼륨의 읽기 전용 시점 이미지입니다. 이 이미지는 마지막 스냅샷 복사본 이후 파일의 변경사항만 기록하므로 최소한의 스토리지 공간만 사용하고 무시할 만한 성능 오버헤드를 발생시킵니다.

스냅샷 복사본을 사용하여 볼륨의 전체 콘텐츠를 복원하거나 개별 파일 또는 LUN을 복구할 수 있습니다. 스냅샷 복사본은 볼륨의 디렉토리 '.snapshot'에 저장됩니다.

ONTAP 9.3 이전 버전에서는 볼륨에 최대 255개의 스냅샷 복사본이 포함될 수 있습니다. ONTAP 9.4 이상에서 FlexVol 볼륨은 최대 1023개의 스냅샷 복사본을 포함할 수 있습니다.

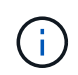

ONTAP 9.8부터 FlexGroup 볼륨은 1023개의 Snapshot 복사본을 포함할 수 있습니다. 자세한 내용은 을 참조하십시오 ["](https://docs.netapp.com/ko-kr/ontap/flexgroup/protect-snapshot-copies-task.html)[스냅샷](https://docs.netapp.com/ko-kr/ontap/flexgroup/protect-snapshot-copies-task.html) [복사본을](https://docs.netapp.com/ko-kr/ontap/flexgroup/protect-snapshot-copies-task.html) [사용하여](https://docs.netapp.com/ko-kr/ontap/flexgroup/protect-snapshot-copies-task.html) [FlexGroup](https://docs.netapp.com/ko-kr/ontap/flexgroup/protect-snapshot-copies-task.html) [볼륨](https://docs.netapp.com/ko-kr/ontap/flexgroup/protect-snapshot-copies-task.html) [보호](https://docs.netapp.com/ko-kr/ontap/flexgroup/protect-snapshot-copies-task.html)[".](https://docs.netapp.com/ko-kr/ontap/flexgroup/protect-snapshot-copies-task.html)

### <span id="page-2-2"></span>사용자 지정 스냅샷 정책을 구성합니다

사용자 지정 스냅샷 정책 구성 개요

스냅샷 정책 \_ 은(는) 시스템에서 스냅샷 복사본을 생성하는 방법을 정의합니다. 이 정책은 스냅샷 복사본을 생성할 시기, 유지할 복사본 수 및 이름을 지정하는 방법을 지정합니다. 예를 들어, 시스템이 매일 오전 12시 10분에 스냅샷 복사본 하나를 생성하고, 가장 최근의 복사본 2개를 유지하고, 복사본의 이름을 "daily."*timestamp*"로 지정할 수 있습니다.

볼륨에 대한 기본 정책은 다음 일정에 따라 스냅샷 복사본을 자동으로 생성하고 가장 오래된 스냅샷 복사본을 삭제하여 새 복사본을 위한 공간을 만듭니다.

- 매시간 스냅샷 복사본을 최대 6개 생성한 데 5분이 걸렸으며,
- 자정부터 10분 후에 월요일~토요일까지 최대 2개의 일별 스냅샷 복사본이 촬영됩니다.
- 일요일마다 자정 이후 15분에 최대 2개의 주간 스냅샷 복사본이 촬영됩니다.

볼륨을 생성할 때 스냅샷 정책을 지정하지 않으면 해당 볼륨이 포함된 SVM(스토리지 가상 머신)과 연결된 스냅샷 정책을 상속합니다.

사용자 지정 스냅샷 정책을 구성하는 시기

기본 스냅샷 정책이 볼륨에 적합하지 않은 경우 스냅샷 복사본의 빈도, 보존 및 이름을 수정하는 사용자 지정 정책을 구성할 수 있습니다. 스케줄은 주로 활성 파일 시스템의 변경 속도에 따라 결정됩니다.

자주 사용하지 않는 파일을 하루에 한 번 백업하면서 자주 사용하는 파일 시스템을 데이터베이스와 같이 백업할 수 있습니다. 데이터베이스의 경우에도 일반적으로 전체 백업을 하루에 한 번 또는 두 번 실행하는 동시에 트랜잭션 로그를 매시간 백업합니다.

그 밖의 요인은 귀사에 파일이 중요한 이유, SLA(서비스 수준 계약), RPO(복구 시점 목표) 및 RTO(복구 시간 목표 )입니다. 일반적으로 필요한 만큼 Snapshot 복사본만 보관해야 합니다.

스냅샷 작업 일정을 생성합니다

스냅샷 정책에는 스냅샷 복사본 작업 일정이 하나 이상 필요합니다. job schedule cron create 명령을 사용하여 작업 스케줄을 생성할 수 있습니다.

이 작업에 대해

기본적으로 ONTAP는 작업 일정 이름에 타임스탬프를 추가하여 스냅샷 복사본의 이름을 구성합니다.

해당 월의 요일 및 요일에 대한 값을 모두 지정하면 값은 독립적으로 간주됩니다. 예를 들어, 일 사양 금요일과 월 사양 13일이 포함된 cron 일정은 금요일이 아니라 매달 13일에 각각 금요일과 13일에 실행됩니다.

단계

1. 작업 일정 생성:

"작업 일정 cron create-name job\_name\_-month month - DayOfWeek\_day\_of\_week\_-day\_day\_of\_month\_hour hour -minute minute "

월-일-일-주-시-시간의 경우 월, 일, 시 순으로 모두 작업을 실행하도록 지정할 수 있습니다.

ONTAP 9.10.1.1부터는 작업 일정에 SVM을 포함할 수 있습니다.

'job schedule cron create -name\_job\_name\_-vserver\_Vserver\_name\_-month\_month -DayOfWeek day of week -day of month -hour hour -minute minute '

다음 예에서는 토요일 오전 3시에 실행되는 'myweekly'라는 작업 일정을 생성합니다.

cluster1::> job schedule cron create -name myweekly -dayofweek "Saturday" -hour 3 -minute 0

다음 예제에서는 여러 일, 시간 및 분을 지정하는 mywelymulti라는 일정을 만듭니다.

job schedule cron create -name myweeklymulti -dayofweek "Monday, Wednesday, Sunday" -hour 3, 9, 12 -minute 0, 20, 50

#### 스냅샷 정책을 생성합니다

스냅샷 정책은 스냅샷 복사본을 생성할 시기, 유지할 복사본 수 및 이름을 지정하는 방법을 지정합니다. 예를 들어, 시스템이 매일 오전 12시 10분에 스냅샷 복사본 하나를 생성하고 가장 최근의 복사본 2개를 보존한 다음 "daily."*timestamp*"로 이름을 지정할 수 있습니다. 스냅샷 정책에는 최대 5개의 작업 일정이 포함될 수 있습니다.

이 작업에 대해

기본적으로 ONTAP는 작업 일정 이름에 타임스탬프를 추가하여 스냅샷 복사본의 이름을 구성합니다.

```
daily.2017-05-15_0012/ hourly.2017-05-15_1206/
hourly.2017-05-15_1006/ hourly.2017-05-15_1306/
```
daily.2017-05-14\_0013/ hourly.2017-05-15\_1106/

원하는 경우 작업 스케줄 이름의 접두사를 대체할 수 있습니다.

'스냅샷 레이블' 옵션은 SnapMirror 복제용 옵션입니다. 자세한 내용은 을 참조하십시오 ["](https://docs.netapp.com/ko-kr/ontap/data-protection/define-rule-policy-task.html)[정책](https://docs.netapp.com/ko-kr/ontap/data-protection/define-rule-policy-task.html) [규칙](https://docs.netapp.com/ko-kr/ontap/data-protection/define-rule-policy-task.html) [정의](https://docs.netapp.com/ko-kr/ontap/data-protection/define-rule-policy-task.html)["](https://docs.netapp.com/ko-kr/ontap/data-protection/define-rule-policy-task.html).

단계

1. 스냅샷 정책 생성:

volume snapshot policy create -vserver *SVM* -policy *policy\_name* -enabled true|false -schedule1 *schedule1\_name* -count1 *copies\_to\_retain* -prefix1 *snapshot\_prefix* -snapmirror-label1 *snapshot\_label* … -schedule5 *schedule5\_name* -count5 *copies\_to\_retain*-prefix5 *snapshot\_prefix* -snapmirror-label5 *snapshot\_label*

다음 예에서는 일별 스케줄로 실행되는 'snap\_policy\_daily'라는 스냅샷 정책을 생성합니다. 정책에는 각각 매일 이름이 "daily"인 최대 5개의 스냅샷 복사본이 있습니다. *timestamp* 및 SnapMirror label daily"라는 이름이 지정됩니다.

cluster1::> volume snapshot policy create -vserver vs0 -policy snap policy daily -schedule1 daily -count1 5 -snapmirror-label1 daily

### <span id="page-4-0"></span>수동으로 스냅샷 복사본을 관리합니다

수동으로 스냅샷 복사본 생성 및 삭제

예약된 스냅샷 복사본이 생성될 때까지 기다릴 수 없는 경우 스냅샷 복사본을 수동으로 생성할 수 있으며, 더 이상 필요하지 않을 경우 스냅샷 복사본을 삭제할 수 있습니다.

수동으로 스냅샷 복사본을 생성합니다

System Manager 또는 ONTAP CLI를 사용하여 스냅샷 복사본을 수동으로 생성할 수 있습니다.

시스템 관리자

#### 단계

1. 스토리지 > 볼륨 \* 으로 이동하고 \* Snapshot 복사본 \* 탭을 선택합니다.

2. 을 클릭합니다  $+$  Add.

3. Add a Snapshot copy \* 창에서 기본 스냅샷 복사본 이름을 그대로 사용하거나 원하는 경우 편집합니다.

4. \* 선택 사항 \*: SnapMirror 레이블 추가

5. 추가 \* 를 클릭합니다.

**CLI**를 참조하십시오

1. 스냅샷 복사본 생성:

volume snapshot create -vserver <SVM> -volume <volume> -snapshot <snapshot\_name>

스냅샷 복사본을 수동으로 삭제

System Manager 또는 ONTAP CLI를 사용하여 스냅샷 복사본을 수동으로 삭제할 수 있습니다.

시스템 관리자

단계

1. 스토리지 > 볼륨 \* 으로 이동하고 \* Snapshot 복사본 \* 탭을 선택합니다.

2. 삭제할 스냅샷 복사본을 찾고 을 클릭합니다 : 를 선택하고 \* 삭제 \* 를 선택합니다.

3. Delete Snapshot copy \* 창에서 \* Delete Snapshot copy \* 를 선택합니다.

4. 삭제 \* 를 클릭합니다.

**CLI**를 참조하십시오

1. 스냅샷 복사본 삭제:

volume snapshot delete -vserver <SVM> -volume <volume> -snapshot <snapshot\_name>

### <span id="page-5-0"></span>스냅샷 복사본 예약 공간을 관리합니다

스냅샷 복사본 예약 공간 개요를 관리합니다

Snapshot 복사본 예약 \_ 은(는) 스냅샷 복사본을 위한 디스크 공간의 비율을 따로 마련해 둡니다. 기본적으로 5%입니다. 스냅샷 복사본 예약이 소진된 경우 스냅샷 복사본은 액티브 파일 시스템의 공간을 사용하므로 필요에 따라 스냅샷 복사본 예약 공간을 늘릴 수 있습니다. 또는 예약 공간이 가득 차면 스냅샷 복사본을 자동 삭제 할 수 있습니다.

언제 스냅샷 복사본 예약 공간을 늘려야 합니다

스냅샷 예약 공간을 늘인지의 여부를 결정할 때는 스냅샷 복사본이 마지막 스냅샷 복사본 생성 이후 파일에 대한 변경 사항만 기록한다는 점을 기억해야 합니다. 활성 파일 시스템의 블록이 수정되거나 삭제될 때만 디스크 공간을 사용합니다.

이는 파일 시스템의 변경 속도가 스냅샷 복사본에서 사용하는 디스크 공간의 양을 결정하는 핵심 요소임을 의미합니다. 얼마나 많은 Snapshot 복사본을 생성하더라도 액티브 파일 시스템이 변경되지 않으면 디스크 공간이 사용되지 않습니다.

예를 들어, 데이터베이스 트랜잭션 로그가 포함된 FlexVol 볼륨의 경우 변경률이 더 높은 스냅샷 복사본 예약 공간이 20%까지 있을 수 있습니다. 더 많은 스냅샷 복사본을 생성하여 데이터베이스의 잦은 업데이트를 확보할 뿐만 아니라, Snapshot 복사본이 사용하는 추가 디스크 공간을 처리할 수 있도록 더 큰 스냅샷 복사본 예약 공간을 확보하려고 할 것입니다.

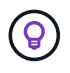

스냅샷 복사본은 블록 복사본이 아닌 블록에 대한 포인터로 구성됩니다. ONTAP는 스냅샷 복사본이 삭제될 때까지 블록을 "보류"(보류)하고 있는 블록에서의 포인터는 "클레임"이라고 생각할 수 있습니다.

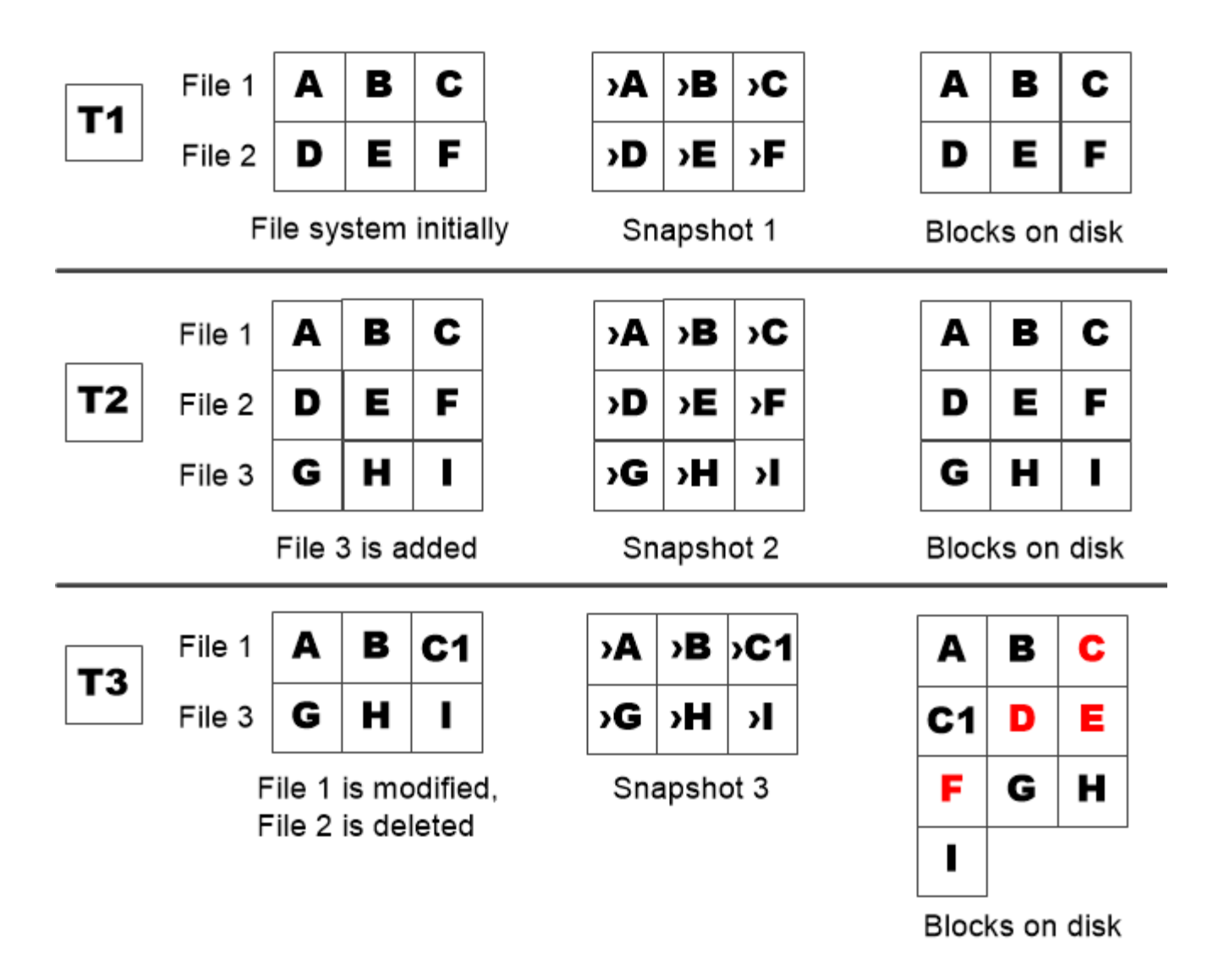

A Snapshot copy consumes disk space only when blocks in the active file system are modified or deleted.

보호된 파일을 삭제하면 예상보다 파일 공간이 줄어들 수 있습니다

블록을 사용한 파일을 삭제해도 스냅샷 복사본은 블록을 가리킵니다. 이 때문에 스냅샷 복사본 예약이 모두 소모되면 직관적인 결과가 발생하여 전체 파일 시스템을 삭제하면 사용 중인 파일 시스템보다 사용 가능한 공간이 적어질 수 있습니다.

다음 예제를 고려해 보십시오. 파일을 삭제하기 전에 'df' 명령 출력은 다음과 같습니다.

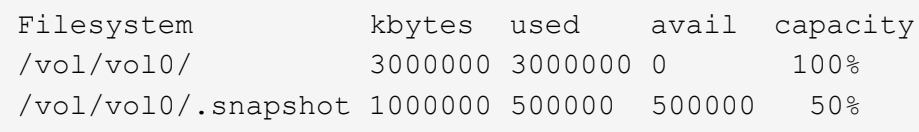

전체 파일 시스템을 삭제하고 볼륨의 스냅샷 복사본을 만든 후 df 명령을 실행하면 다음 출력이 생성됩니다.

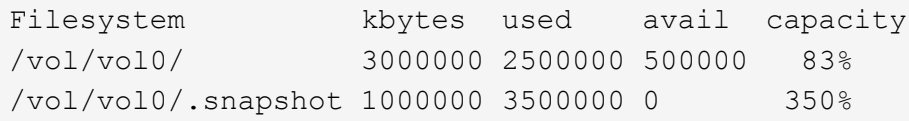

출력에서 볼 수 있듯이, 삭제 전에 사용된 0.5GB와 함께 활성 파일 시스템에서 이전에 사용한 전체 3GB가 스냅샷 복사본에 의해 사용되고 있습니다.

스냅샷 복사본에서 사용하는 디스크 공간이 이제 스냅샷 복사본 예비공간을 초과하므로 활성 파일용으로 예약된 공간에 2.5GB의 "s pills" 오버플로가 남아 있어 3GB가 예상되는 파일의 여유 공간이 0.5GB로 남습니다.

스냅샷 복사본 디스크 사용량을 모니터링합니다

"df" 명령을 사용하여 스냅샷 복사본 디스크 소비를 모니터링할 수 있습니다. 명령은 활성 파일 시스템의 사용 가능한 공간과 스냅샷 복사본 예약 공간을 표시합니다.

단계

1. 스냅샷 복사본 디스크 사용: df를 표시합니다

다음 예는 스냅샷 복사본 디스크 소비를 보여 줍니다.

```
cluster1::> df
Filesystem kbytes used avail capacity
/vol/vol0/ 3000000 3000000 0 100%
/vol/vol0/.snapshot 1000000 500000 500000 50%
```
볼륨에서 사용 가능한 스냅샷 복사본 예약 공간을 확인합니다

'volume show' 명령을 사용하여 'shapshot-reserve-available' 매개 변수를 사용하여 볼륨에 사용 가능한 스냅샷 복사본 예약 공간의 양을 확인할 수 있습니다.

단계

1. 볼륨에서 사용 가능한 스냅샷 복사본 예약 공간을 확인합니다.

'vol show -vserver\_SVM\_-volume\_volume\_-fields snapshot-reserve-available'

전체 명령 구문은 man 페이지를 참조하십시오.

다음 예에서는 "vol1"에 대해 사용 가능한 스냅샷 복사본 예약 공간을 표시합니다.

```
cluster1::> vol show -vserver vs0 -volume vol1 -fields snapshot-reserve-
available
vserver volume snapshot-reserve-available
------- ------ --------------------------
vs0 vol1 4.84GB
```
스냅샷 복사본 예약 공간을 수정합니다

스냅샷 복사본이 액티브 파일 시스템에 예약된 공간을 사용하지 않도록 하려면 더 큰 스냅샷 복사본 예약 공간을 구성해야 할 수 있습니다. 더 이상 스냅샷 복사본을 위한 공간이 필요하지 않을 때는 스냅샷 복사본 예약 공간을 줄일 수 있습니다.

단계

1. 스냅샷 복사본 예약 공간 수정:

'volume modify -vserver\_SVM\_-volume\_volume\_- percent-snapshot-space\_snap\_reserve\_'

전체 명령 구문은 man 페이지를 참조하십시오.

다음 예에서는 "vol1"에 대한 스냅샷 복사본 예약 공간을 10%로 설정합니다.

```
cluster1::> volume modify -vserver vs0 -volume vol1 -percent-snapshot
-space 10
```
자동 삭제 스냅샷 복사본

스냅샷 예약 공간이 초과되면 '볼륨 스냅샷 자동 삭제 수정' 명령을 사용하여 스냅샷 복사본의 자동 삭제를 트리거할 수 있습니다. 기본적으로 가장 오래된 스냅샷 복사본이 먼저 삭제됩니다.

이 작업에 대해

삭제할 스냅샷 복사본이 더 이상 없으면 LUN 및 파일 클론이 삭제됩니다.

단계

1. 자동 삭제 스냅샷 복사본:

'볼륨 스냅샷 자동 삭제 수정 - vserver\_SVM\_-volume\_volume\_-enabled true|false-trigger volume|snap\_reserve'

전체 명령 구문은 man 페이지를 참조하십시오.

다음 예에서는 스냅샷 복사본 예약이 소진된 경우 "vol1"에 대한 스냅샷 복사본을 자동으로 삭제합니다.

cluster1::> volume snapshot autodelete modify -vserver vs0 -volume vol1 -enabled true -trigger snap reserve

#### <span id="page-10-0"></span>스냅샷 복사본에서 파일을 복원합니다

**NFS** 또는 **SMB** 클라이언트의 스냅샷 복사본에서 파일을 복원합니다

NFS 또는 SMB 클라이언트의 사용자는 스토리지 시스템 관리자의 개입 없이 스냅샷 복사본에서 직접 파일을 복원할 수 있습니다.

파일 시스템의 모든 디렉토리에는 NFS 및 SMB 사용자가 액세스할 수 있는 '.snapshot'이라는 하위 디렉토리가 있습니다. '.snapshot' 하위 디렉토리에는 볼륨의 스냅샷 복사본에 해당하는 하위 디렉토리가 있습니다.

\$ ls .snapshot daily.2017-05-14 0013/ hourly.2017-05-15 1106/

daily.2017-05-15\_0012/ hourly.2017-05-15\_1206/ hourly.2017-05-15\_1006/ hourly.2017-05-15\_1306/

각 하위 디렉토리에는 스냅샷 복사본이 참조하는 파일이 포함되어 있습니다. 사용자가 실수로 파일을 삭제하거나 덮어쓰는 경우 Snapshot 하위 디렉토리에서 읽기-쓰기 디렉토리로 파일을 복사하여 상위 읽기-쓰기 디렉토리로 파일을 복원할 수 있습니다.

```
$ ls my.txt
ls: my.txt: No such file or directory
$ ls .snapshot
daily.2017-05-14_0013/ hourly.2017-05-15_1106/
daily.2017-05-15_0012/ hourly.2017-05-15_1206/
hourly.2017-05-15_1006/ hourly.2017-05-15_1306/
$ ls .snapshot/hourly.2017-05-15_1306/my.txt
my.txt
$ cp .snapshot/hourly.2017-05-15_1306/my.txt .
$ ls my.txt
my.txt
```
스냅샷 복사본 디렉토리에 대한 **NFS** 및 **SMB** 클라이언트 액세스를 설정 및 해제합니다

스냅샷 복사본의 파일 또는 LUN을 스냅샷 복사본에서 복원할 수 있도록 스냅샷 복사본 디렉토리가 NFS 및 SMB 클라이언트에 표시되는지 여부를 확인하려면 '볼륨 수정' 명령의 ' snapdir-access' 옵션을 사용하여 스냅샷 복사본 디렉토리에 대한 액세스를 설정하거나 해제할 수 있습니다.

1. 스냅샷 디렉토리 액세스 상태를 확인합니다.

volume show -vserver *SVM\_name* -volume *vol\_name* -fields snapdir-access

예:

```
clus1::> volume show -vserver vs0 -volume vol1 -fields snapdir-access
vserver volume snapdir-access
------- ------ --------------
vs0 vol1 false
```
2. 스냅샷 복사본 디렉토리 액세스 설정 또는 해제:

volume modify -vserver *SVM\_name* -volume *vol\_name* -snapdir-access true|false

다음 예에서는 vol1에서 스냅샷 복사본 디렉토리 액세스를 설정합니다.

clus1::> volume modify -vserver vs0 -volume vol1 -snapdir-access true Volume modify successful on volume vol1 of Vserver vs0.

#### 스냅샷 복사본에서 단일 파일을 복원합니다

'volume snapshot restore-file' 명령을 사용하여 스냅샷 복사본에서 단일 파일 또는 LUN을 복원할 수 있습니다. 기존 파일을 바꾸지 않으려는 경우 상위 읽기-쓰기 볼륨의 다른 위치로 파일을 복원할 수 있습니다.

이 작업에 대해

기존 LUN을 복원하는 경우 LUN 클론이 생성되고 스냅샷 복사본 형태로 백업됩니다. 복원 작업 중에 LUN에서 읽거나 LUN에 쓸 수 있습니다.

스트림이 있는 파일은 기본적으로 복원됩니다.

단계

1. 볼륨의 스냅샷 복사본을 나열합니다.

'volume snapshot show -vserver\_SVM\_-volume\_volume\_'

전체 명령 구문은 man 페이지를 참조하십시오.

다음 예에서는 "vol1"의 스냅샷 복사본을 보여 줍니다.

clus1::> volume snapshot show -vserver vs1 -volume vol1 Vserver Volume Snapshot State Size Total% Used% ------- ------ ---------- ----------- ------ ----- ------ ---- vs1 vol1 hourly.2013-01-25\_0005 valid 224KB 0% 0% daily.2013-01-25\_0010 valid 92KB 0% 0% hourly.2013-01-25\_0105 valid 228KB 0% 0% hourly.2013-01-25\_0205 valid 236KB 0% 0% hourly.2013-01-25 0305 valid 244KB 0% 0% hourly.2013-01-25 0405 valid 244KB 0% 0% hourly.2013-01-25 0505 valid 244KB 0% 0% 7 entries were displayed.

2. 스냅샷 복사본에서 파일 복원:

'볼륨 스냅샷 복원 - 파일 - vserver\_SVM\_-volume\_volume\_-snapshot\_snapshot\_-path\_file\_path\_-restorepath\_destination\_path\_'

전체 명령 구문은 man 페이지를 참조하십시오.

다음 예에서는 myfile.txt 파일을 복구합니다.

```
cluster1::> volume snapshot restore-file -vserver vs0 -volume vol1
-snapshot daily.2013-01-25 0010 -path /myfile.txt
```
스냅샷 복사본에서 파일 일부를 복원합니다

'volume snapshot partial-restore-file' 명령을 사용하면 데이터의 시작 바이트 오프셋과 바이트 수를 알고 있다고 가정하여 스냅샷 복사본에서 LUN 또는 NFS 또는 SMB 컨테이너 파일로 데이터 범위를 복원할 수 있습니다. 이 명령을 사용하여 여러 데이터베이스를 동일한 LUN에 저장하는 호스트에서 데이터베이스 중 하나를 복원할 수 있습니다.

ONTAP 9.12.1부터 SM-BC 관계의 볼륨에 대해 부분 복원을 사용할 수 있습니다.

단계

1. 볼륨의 스냅샷 복사본을 나열합니다.

'volume snapshot show -vserver\_SVM\_-volume\_volume\_'

전체 명령 구문은 man 페이지를 참조하십시오.

다음 예에서는 "vol1"의 스냅샷 복사본을 보여 줍니다.

clus1::> volume snapshot show -vserver vs1 -volume vol1 Vserver Volume Snapshot State Size Total% Used% ------- ------ ---------- ----------- ------ ----- ------ ---- vs1 vol1 hourly.2013-01-25\_0005 valid 224KB 0% 0% daily.2013-01-25\_0010 valid 92KB 0% 0% hourly.2013-01-25 0105 valid 228KB 0% 0% hourly.2013-01-25\_0205 valid 236KB 0% 0% hourly.2013-01-25 0305 valid 244KB 0% 0% hourly.2013-01-25 0405 valid 244KB 0% 0% hourly.2013-01-25 0505 valid 244KB 0% 0% 7 entries were displayed.

2. 스냅샷 복사본에서 파일 부분 복원:

'볼륨 스냅샷 부분 복구 파일 - vserver\_SVM\_-volume\_volume\_-snapshot\_snapshot\_-path\_file\_path\_-startbyte\_starting\_byte\_-byte-count\_byte\_count\_'

시작 바이트 오프셋 및 바이트 수는 4,096의 배수여야 합니다.

다음 예에서는 myfile.txt 파일의 첫 4,096바이트를 복원합니다.

```
cluster1::> volume snapshot partial-restore-file -vserver vs0 -volume
vol1 -snapshot daily.2013-01-25 0010 -path /myfile.txt -start-byte 0
-byte-count 4096
```
스냅샷 복사본에서 볼륨 콘텐츠를 복원합니다

'volume snapshot restore' 명령을 사용하여 스냅샷 복사본에서 볼륨의 콘텐츠를 복원할 수 있습니다.

이 작업에 대해

볼륨에 SnapMirror 관계가 있는 경우 스냅샷 복사본에서 복원한 직후 볼륨의 모든 미러 복사본을 수동으로 복제합니다. 그렇지 않으면 미러 복사본을 사용할 수 없게 되므로 복사본을 삭제하고 다시 생성해야 합니다.

1. 볼륨의 스냅샷 복사본을 나열합니다.

'volume snapshot show -vserver\_SVM\_-volume\_volume\_'

다음 예에서는 "vol1"의 스냅샷 복사본을 보여 줍니다.

clus1::> volume snapshot show -vserver vs1 -volume vol1 Vserver Volume Snapshot State Size Total% Used% ------- ------ ---------- ----------- ------ ----- ------ ---- vs1 vol1 hourly.2013-01-25\_0005 valid 224KB 0% 0% daily.2013-01-25\_0010 valid 92KB 0% 0% hourly.2013-01-25 0105 valid 228KB 0% 0% hourly.2013-01-25 0205 valid 236KB 0% 0% hourly.2013-01-25 0305 valid 244KB 0% 0% hourly.2013-01-25 0405 valid 244KB 0% 0% hourly.2013-01-25\_0505 valid 244KB 0% 0% 7 entries were displayed.

2. 스냅샷 복사본에서 볼륨 콘텐츠를 복원합니다.

'볼륨 스냅샷 복원 - vserver\_SVM\_-volume\_volume\_-snapshot\_snapshot\_'

다음 예에서는 vol1의 내용을 복원합니다.

cluster1::> volume snapshot restore -vserver vs0 -volume vol1 -snapshot daily.2013-01-25\_0010

Copyright © 2024 NetApp, Inc. All Rights Reserved. 미국에서 인쇄됨 본 문서의 어떠한 부분도 저작권 소유자의 사전 서면 승인 없이는 어떠한 형식이나 수단(복사, 녹음, 녹화 또는 전자 검색 시스템에 저장하는 것을 비롯한 그래픽, 전자적 또는 기계적 방법)으로도 복제될 수 없습니다.

NetApp이 저작권을 가진 자료에 있는 소프트웨어에는 아래의 라이센스와 고지사항이 적용됩니다.

본 소프트웨어는 NetApp에 의해 '있는 그대로' 제공되며 상품성 및 특정 목적에의 적합성에 대한 명시적 또는 묵시적 보증을 포함하여(이에 제한되지 않음) 어떠한 보증도 하지 않습니다. NetApp은 대체품 또는 대체 서비스의 조달, 사용 불능, 데이터 손실, 이익 손실, 영업 중단을 포함하여(이에 국한되지 않음), 이 소프트웨어의 사용으로 인해 발생하는 모든 직접 및 간접 손해, 우발적 손해, 특별 손해, 징벌적 손해, 결과적 손해의 발생에 대하여 그 발생 이유, 책임론, 계약 여부, 엄격한 책임, 불법 행위(과실 또는 그렇지 않은 경우)와 관계없이 어떠한 책임도 지지 않으며, 이와 같은 손실의 발생 가능성이 통지되었다 하더라도 마찬가지입니다.

NetApp은 본 문서에 설명된 제품을 언제든지 예고 없이 변경할 권리를 보유합니다. NetApp은 NetApp의 명시적인 서면 동의를 받은 경우를 제외하고 본 문서에 설명된 제품을 사용하여 발생하는 어떠한 문제에도 책임을 지지 않습니다. 본 제품의 사용 또는 구매의 경우 NetApp에서는 어떠한 특허권, 상표권 또는 기타 지적 재산권이 적용되는 라이센스도 제공하지 않습니다.

본 설명서에 설명된 제품은 하나 이상의 미국 특허, 해외 특허 또는 출원 중인 특허로 보호됩니다.

제한적 권리 표시: 정부에 의한 사용, 복제 또는 공개에는 DFARS 252.227-7013(2014년 2월) 및 FAR 52.227- 19(2007년 12월)의 기술 데이터-비상업적 품목에 대한 권리(Rights in Technical Data -Noncommercial Items) 조항의 하위 조항 (b)(3)에 설명된 제한사항이 적용됩니다.

여기에 포함된 데이터는 상업용 제품 및/또는 상업용 서비스(FAR 2.101에 정의)에 해당하며 NetApp, Inc.의 독점 자산입니다. 본 계약에 따라 제공되는 모든 NetApp 기술 데이터 및 컴퓨터 소프트웨어는 본질적으로 상업용이며 개인 비용만으로 개발되었습니다. 미국 정부는 데이터가 제공된 미국 계약과 관련하여 해당 계약을 지원하는 데에만 데이터에 대한 전 세계적으로 비독점적이고 양도할 수 없으며 재사용이 불가능하며 취소 불가능한 라이센스를 제한적으로 가집니다. 여기에 제공된 경우를 제외하고 NetApp, Inc.의 사전 서면 승인 없이는 이 데이터를 사용, 공개, 재생산, 수정, 수행 또는 표시할 수 없습니다. 미국 국방부에 대한 정부 라이센스는 DFARS 조항 252.227-7015(b)(2014년 2월)에 명시된 권한으로 제한됩니다.

#### 상표 정보

NETAPP, NETAPP 로고 및 <http://www.netapp.com/TM>에 나열된 마크는 NetApp, Inc.의 상표입니다. 기타 회사 및 제품 이름은 해당 소유자의 상표일 수 있습니다.